# **Cisco Prime Infrastructure 3.9.1 Release Notes**

**First Published:** 2021-05-12

## **Introduction**

This is the first maintenance release for Cisco Prime Infrastructure 3.9.

You can install Cisco Prime Infrastructure 3.9.1 on Cisco Prime Infrastructure 3.9 and Prime Infrastructure 3.9 Update 01. Prime Infrastructure 3.9.1 file PI 3 9 1-1.0.21.ubf is approximately 276 MB. The downloading time depends on the available network connection in the enterprise environment. Ensure that you have adequate bandwidth and are not running into high latency issues.

## **System Requirements**

For more details on the system requirements, see Understand System Requirements section in the *Cisco Prime Infrastructure 3.9 Quick Start Guide.*

## <span id="page-0-0"></span>**Installation Guidelines**

The following sections explain how to install the maintenance release.

#### **Before You Begin Installing the Maintenance Release**

You can install Prime Infrastructure 3.9.1 on top of 3.9 or 39 + 3.9 Oracle Patch on Upgrade or 3.9 Update 01 from Software [Download](https://software.cisco.com/download/home/286326052/type/284272932/release/3.9.0) page.

If you need support for Catalyst 9800 16.12.x version, you will need to install PI\_3\_9\_Oct\_Oracle\_patch-1.0.8.ubf patch before you install of PI 3.9.1. For instructions to install the Oracle Patch, see Installing Cisco Prime [Infrastructure](https://www.cisco.com/c/en/us/td/docs/net_mgmt/prime/infrastructure/3-9/admin/bk_CiscoPrimeInfrastructure_3_9_AdminGuide/m_enable_backward_compatibility.html) System Patch 3.9 section in the *Cisco Prime Infrastructure 3.9 Administrator Guide*.

Since the maintenance release is not removable, it is important to have a way to revert your system to the original version in case hardware or software problems cause the maintenance release installation to fail.

To ensure you can do this, take a backup of your system before downloading and installing this UBF maintenance release.

If the backup is a Prime Infrastructure 3.9 backup, restore the backup on Prime Infrastructure 3.9 server before applying the 3.9.1 release.

Similarly, if you are runningPrime Infrastructure 3.9 in a Virtual Machine (VM) and your organization permits taking VM snapshots, stop Prime Infrastructure and use the VMware client to take a VM snapshot before applying this maintenance release. Store the snapshot in an external storage repository, and restore from the snapshot if the maintenance release installation is unsuccessful. For more details, see Restore an [Application](https://www.cisco.com/c/en/us/td/docs/net_mgmt/prime/infrastructure/3-9/admin/bk_CiscoPrimeInfrastructure_3_9_AdminGuide/bk_CiscoPrimeInfrastructure_3_9_AdminGuide_chapter_010.html#task_1162757) [Backup](https://www.cisco.com/c/en/us/td/docs/net_mgmt/prime/infrastructure/3-9/admin/bk_CiscoPrimeInfrastructure_3_9_AdminGuide/bk_CiscoPrimeInfrastructure_3_9_AdminGuide_chapter_010.html#task_1162757) in the *Cisco Prime Infrastructure 3.9 Administrator Guide* .

To restore the backup of the Prime Infrastructure 3.9 installation, follow these steps:

**1.** Install Prime Infrastructure 3.9 from an OVA or ISO distribution.

- **2.** If you have a prior Prime Infrastructure 3.7.x or 3.8.x backup, restore this backup.
- **3.** Clear the Cache and log in to Prime Infrastructure GUI again and proceed with the Prime Infrastructure 3.9.1 upload.

If you are installing this release as part of a High Availability (HA) implementation, see [Before](https://www.cisco.com/c/en/us/td/docs/net_mgmt/prime/infrastructure/3-9/admin/bk_CiscoPrimeInfrastructure_3_9_AdminGuide/bk_CiscoPrimeInfrastructure_3_9_AdminGuide_chapter_01010.html#con_1089399) You Begin Setting Up High [Availability](https://www.cisco.com/c/en/us/td/docs/net_mgmt/prime/infrastructure/3-9/admin/bk_CiscoPrimeInfrastructure_3_9_AdminGuide/bk_CiscoPrimeInfrastructure_3_9_AdminGuide_chapter_01010.html#con_1089399) in the *Cisco Prime Infrastructure 3.9 Administrator Guide* .

#### **Installing the Release from Local Storage**

 $\sqrt{N}$ 

**Caution**

If you have a High Availability (HA) environment, remove the HA setup before proceeding to install this release. For more details, see Installing the [Maintenance](#page-2-0) Release in High Availability Mode.

Make sure that you have completed the recommended preparation steps given in Before You Begin [Installing](#page-0-0) the [Maintenance](#page-0-0) Release.

To install Cisco Prime Infrastructure 3.9.1 from the local storage, follow these steps:

 $\mathscr{D}$ 

**Note**

You can only install Cisco Prime Infrastructure 3.9.1 by manual download from Cisco.com and upload and install through Cisco Prime Infrastructure UI.

#### **Procedure**

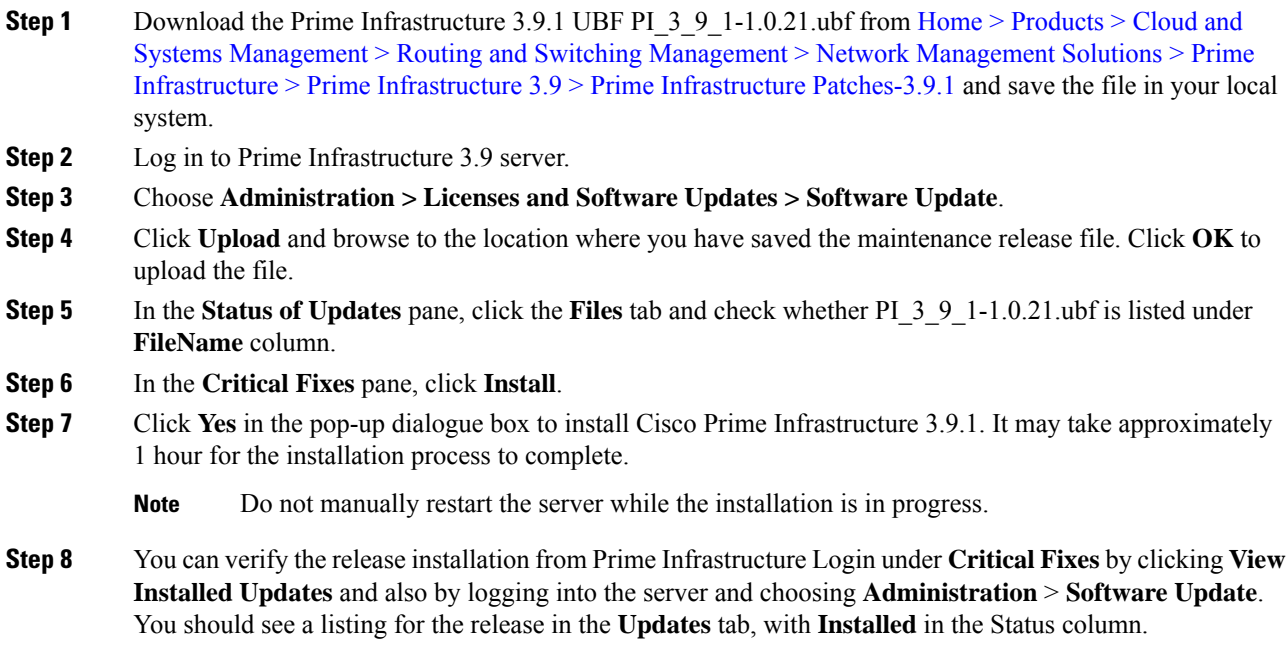

#### <span id="page-2-0"></span>**Installing the Maintenance Release in High Availability Mode**

Download **PI\_3\_9\_1-1.0.21.ubf** from Home > Products > Cloud and Systems [Management](https://software.cisco.com/download/home/286326052/type/284272932/release/3.9.0) > Routing and Switching Management > Network Management Solutions > Prime [Infrastructure](https://software.cisco.com/download/home/286326052/type/284272932/release/3.9.0) > Prime Infrastructure 3.9 > Prime [Infrastructure](https://software.cisco.com/download/home/286326052/type/284272932/release/3.9.0) Patches-3.9.1 and save the file in your local system .

To install the downloaded **PI\_3\_9\_1-1.0.21.ubf** in High Availability mode follow the below prerequisites:

• Make sure that you have completed the recommended preparation steps given in [Before](#page-0-0) You Begin Installing the [Maintenance](#page-0-0) Release.

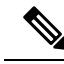

- Prime Infrastructure 3.9.1 can be applied only in primary and secondary standalone servers. The server will restart automatically once the installation is complete. The restart typically takes 25 to 35 minutes. You cannot apply Prime Infrastructure 3.9.1 when HA is enabled. **Note**
	- If you are installing Cisco Prime Infrastructure 3.9.1 on High Availability (HA) paired servers, you will get an error message.

For more details, see [Remove](https://www.cisco.com/c/en/us/td/docs/net_mgmt/prime/infrastructure/3-9/admin/bk_CiscoPrimeInfrastructure_3_9_AdminGuide/bk_CiscoPrimeInfrastructure_3_9_AdminGuide_chapter_01010.html#task_1151284) HA Via the GUI in the *Cisco Prime Infrastructure 3.9 Administrator Guide*.

• Continue the patching once HA removed completely. For more details, see the How to [Patch](https://www.cisco.com/c/en/us/td/docs/net_mgmt/prime/infrastructure/3-9/admin/bk_CiscoPrimeInfrastructure_3_9_AdminGuide/bk_CiscoPrimeInfrastructure_3_9_AdminGuide_chapter_01010.html#task_1284120) New HA [Servers](https://www.cisco.com/c/en/us/td/docs/net_mgmt/prime/infrastructure/3-9/admin/bk_CiscoPrimeInfrastructure_3_9_AdminGuide/bk_CiscoPrimeInfrastructure_3_9_AdminGuide_chapter_01010.html#task_1284120) section in the *Cisco Prime Infrastructure 3.9 Administrator Guide* .

#### **Troubleshooting Maintenance Release Installs in High Availability Implementations**

If you are unable to apply this maintenance release in a High Availability (HA) implementation, check whether your network bandwidth, throughput and latency meets the network requirements recommended in [Network](https://www.cisco.com/c/en/us/td/docs/net_mgmt/prime/infrastructure/3-9/admin/bk_CiscoPrimeInfrastructure_3_9_AdminGuide/bk_CiscoPrimeInfrastructure_3_9_AdminGuide_chapter_01010.html#con_1104574) Throughput [Restrictions](https://www.cisco.com/c/en/us/td/docs/net_mgmt/prime/infrastructure/3-9/admin/bk_CiscoPrimeInfrastructure_3_9_AdminGuide/bk_CiscoPrimeInfrastructure_3_9_AdminGuide_chapter_01010.html#con_1104574) on HA section in the *Cisco Prime Infrastructure 3.9 Administrator Guide.* In a few cases, continued or intermittent throughput problems can cause a complete failure. If you believe this has occurred, contact Cisco TAC for support.

If you are unable to verify that this maintenance release has been successfully installed on aPrime Infrastructure server, or one or both of the servers fails to restart properly after installing the maintenance release, you may need to re-image the server as explained in Before You Begin Installing the [Maintenance](#page-0-0) Release before continuing.

In all cases, you can use the backup-logs command on one or both servers to get information on the source of the failure.For more information,see the [backup-logs](https://www.cisco.com/c/en/us/td/docs/net_mgmt/prime/infrastructure/3-9/command/reference/cli39/cli38_appendix_011.html#wp2454893058)section in the *Cisco Prime Infrastructure 3.9 Command Reference Guide* .

## **New Features and Enhancements**

This section provides a brief description of new features and enhancements in Cisco Prime Infrastructure 3.9.1.

#### **Wired**

#### **Prime Data Migration Tool**

Prime Data Migration Tool is now available in 3.9.1. This tool helps you to migrate your Cisco Prime Infrastructure 3.9.1 data to Cisco DNA Center.

You can launch the Prime Data Migration Tool from the Prime Infrastructure 3.9.1 home page from:

**Mega Menu > Cisco DNA Center coexistence** - You can now directly open Cisco DNA Center coexistence from the Mega Menu page.

or

**Settings > GettingStarted > Cisco DNA Center coexistence** - Launch Cisco DNA Center from the **Getting Started** page.

For more information on using Prime Data Migration Tool in 3.9.1, see the Cisco Prime [Infrastructure](https://www.cisco.com/c/en/us/td/docs/net_mgmt/prime/infrastructure/3-9/migration/guide/bk_Cisco_Prime_Infrastructure_to_DNAC_Co-existence_guide/m_migrate_pi371_dnac_ubf_to_cisco_dnac.html) to Cisco Digital Network Architecture Center [Co-existence](https://www.cisco.com/c/en/us/td/docs/net_mgmt/prime/infrastructure/3-9/migration/guide/bk_Cisco_Prime_Infrastructure_to_DNAC_Co-existence_guide/m_migrate_pi371_dnac_ubf_to_cisco_dnac.html) Guide.

#### **Reports**

#### **Client SNR Summary**

This is a new report type that provides a summary of the client SNR for good, average and low SNR category. You can configure theSNR category range from the Client settings page (**Administration > System Settings > Client and User > Client**).

#### **Port Reclaim Report**

This report displays the unused ports based on the last usage time. It displays port information like device name, port description, MAC address, last usage time, and the admin and operational status.

From 3.9.1, this report takes the data directly from the device and displays the actual usage time. In earlier releases, the initial time of the device was taken as the time the device was added to Prime Infrastructure.

#### **Daily Unique Client Count**

This report was added in 3.9 to display the daily unique clients and their details. In 3.9.1, this report shows only the daily unique client count. A unique client is determined by the MAC address of the client that connects at least once daily.

#### **Client Count**

This report displays the total number of active clients on your wireless network. The Client Count report displays data on the numbers of clients that connected to the network through a specific device, in a specific geographical area, or through a specific or multiple SSIDs.

In 3.9.1, this report includes roaming clients. By default, roaming client count is disabled. To enable the roaming client count, choose **Administration > System Settings > Client and User > Client** and check the **Roaming Client Count** check box.

#### **Inventory**

This report displays the inventory data for the devices in your network. In 3.9.1, for disassociated access points, a new **Disassociated Date** column is available.

#### **AP Radio Downtime Summary**

This report shows the time the radio was down for AAPs and Unified APs that are managed by Prime Infrastructure.

In 3.9.1, **% of excluded Down time** and **Excluded Down time for** columns and a new filter condition **Radio Admin Status Consideration** are available.

### **Wireless**

#### **Cisco IOS/IOS XE Release 17.5**

Prime Infrastructure 3.9.1 supports Cisco IOS/IOS XE Release 17.5.

#### **Supported Access Points**

Prime Infrastructure 3.9.1 supports the following lightweight APs:

- Cisco Catalyst 9124AXI Series Unified Access Points
- Cisco Catalyst 9124AXD Unified Access Points

Both these access points have Neighbor Discovery Protocol (NDP) capability (On-Channel and Off-Channel).

#### **Neighbor Discovery Protocol (NDP)**

#### **Prerequisites for NDP**

Access Points must be associated with an eWLC controller running Cisco IOS/IOS XE Release 17.5.

#### **Information about NDP**

NDP is a critical component of Cisco's auto RF feature, Radio Resource Management (RRM). NDP provides over-the-air (OTA) messages between access points. It monitors and manages what each AP sees in the radio frequency (RF). It is how every AP sees other APs in an RF group or neighborhood. NDP forms the basis of many algorithms within Cisco RRM. By default, NDP packets are transmitted off channel on the RHL radio.

You can configure the NDP mode from the controller as:

- Auto /On-Channel (Serving channel)
- Off-Channel (RHL radio)

NDP capability of the AP can be:

- On-Channel (Serving channel)
- Off-Channel (RHL radio)
- Both

#### **Configuring NDP in Prime Infrastructure**

**1.** To configure the NDP mode from the controller in Prime Infrastructure:

Choose **Configuration > Network > Network Devices > Device Groups > All Devices > xxx\_ eWLC controller > 802.11a parameters or 802.11b parameters** > .

Choose the **RRM Neighbor Discover Mode** from the drop-down list.

**2.** To create an RF profile and provision it on to multiple controllers using the template:

Choose **Configuration >Wireless technologies > Cisco Catalyst 9800 Configuration** > .

In the **RF Profile Detail** window, choose **NDP** and the **Channel Width** from the drop-down lists.

**3.** To configure the RRM Neighbor Discover Mode in a configuration template and provision it onto multiple controllers:

Choose **Configuration > Templates > Features & Technologies > Controller > 802.11a/n/ac/ax or 802.11b/g/n/ax > Parameters** > .

Choose the **RRM Neighbor Discover Mode** from the drop-down list.

**4.** To view or verify the configured NDP capability and NDP mode of an AP:

Choose **Configuration > Network > Network Devices > Device Groups > Device Type > Unified AP > xxx\_9105AXW > 802.11a/n/ac/ax** > .

## **Resolved Caveats**

The following caveats were resolved inPrime Infrastructure Release 3.9.1. You can view additional information about these caveats in the Bug [Search](https://bst.cloudapps.cisco.com/bugsearch/) Tool.

#### **Table 1: Resolved Caveats**

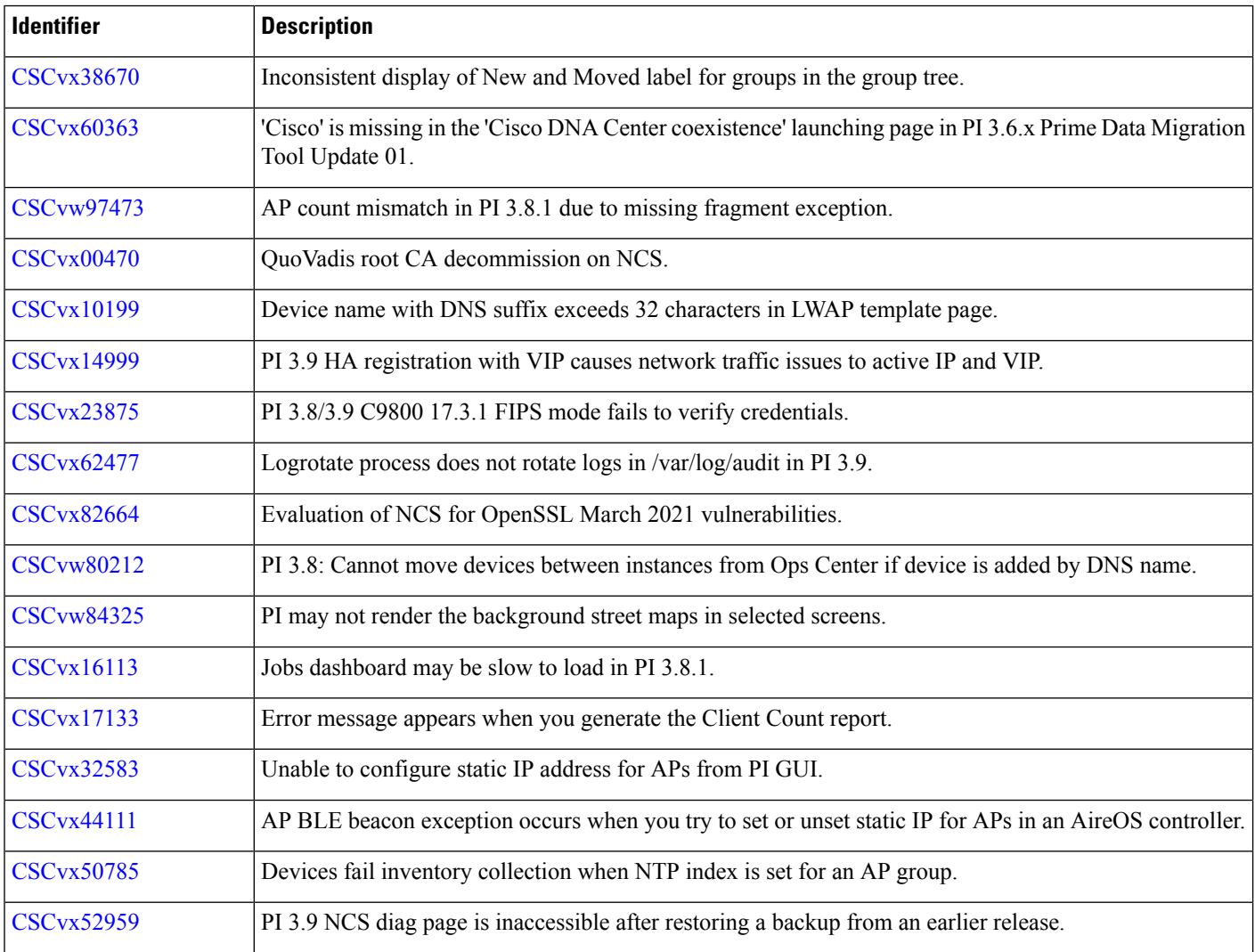

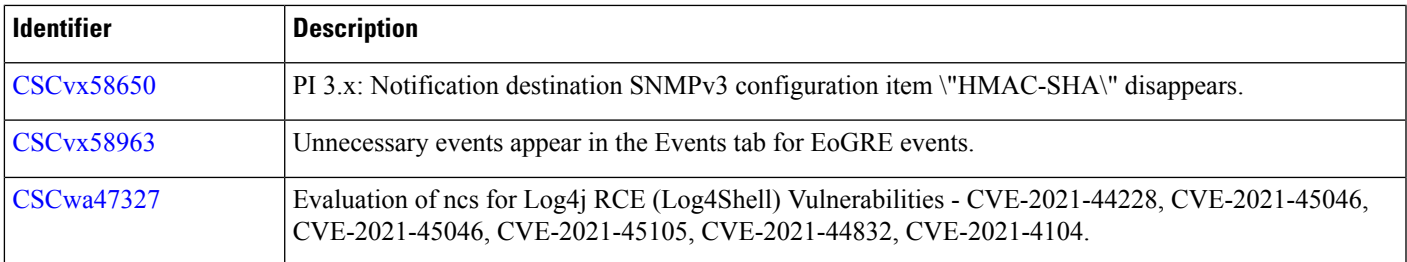

## **Submitting Feedback**

Your feedback will help us improve the quality of our product. You must configure the email server and then enable data collection to configure the feedback tool. To send your feedback, follow these steps:

### **Procedure**

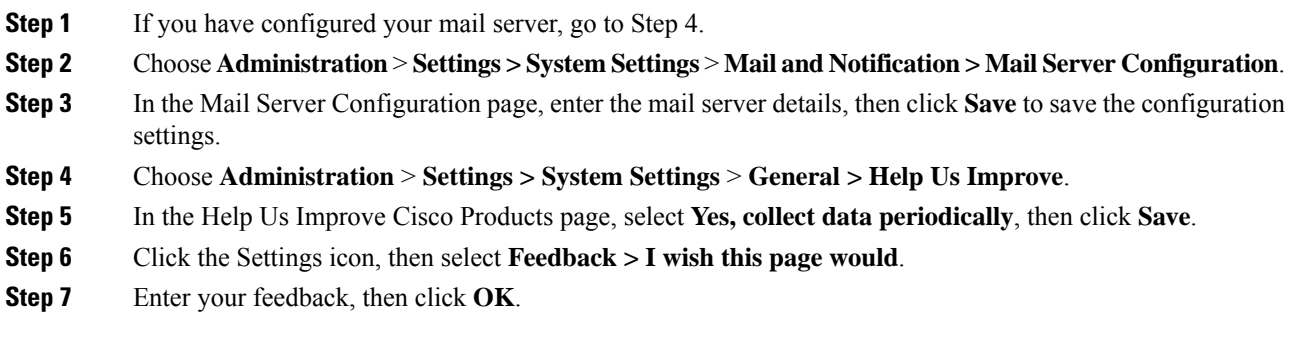

## **Related Documentation**

You can access additional Cisco Prime Infrastructure documentation at:

[http://www.cisco.com/en/US/products/ps12239/tsd\\_products\\_support\\_series\\_home.html](https://www.cisco.com/c/en/us/support/cloud-systems-management/prime-infrastructure/tsd-products-support-series-home.html)

## **Obtaining Documentation and Submitting a Service Request**

For information on obtaining documentation, submitting a service request, and gathering additional information, see *What's New in Cisco Product Documentation* at: [http://www.cisco.com/en/US/docs/general/whatsnew/whatsnew.html](https://www.cisco.com/c/en/us/td/docs/general/whatsnew/whatsnew.html) .

Subscribe to *What's New in Cisco Product Documentation* , which lists all new and revised Cisco technical documentation, as an RSS feed and deliver content directly to your desktop using a reader application. The RSS feeds are a free service.

© 2021 Cisco Systems, Inc. All rights reserved.